# BUSINESS INTELLIGENCE WITH POWER BI

Sylvio Rodriguez and Jo Swinnen

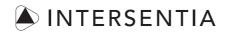

Antwerpen – Gent – Cambridge

Intersentia Ltd 8 Wellington Mews | Wellington Street Cambridge | CB1 1HW | United Kingdom Tel.: +44 1223 736 170 Email: mail@intersentia.co.uk www.intersentia.com | www.intersentia.co.uk

Distribution for the UK and the rest of the world (incl. Eastern Europe): NBN International 1 Deltic Avenue, Rooksley Milton Keynes MK13 8LD United Kingdom Tel.: +44 1752 202 301 | Fax: +44 1752 202 331 Email: orders@nbninternational.com

Distribution for Europe: Lefebvre Sarrut Belgium NV Hoogstraat 139/6 1000 Brussels Belgium Tel.: +32 3 680 15 50 | Fax: +32 3 658 71 21 Email: mail@intersentia.be

Distribution for the USA and Canada: Independent Publishers Group Order Department 814 North Franklin Street Chicago, IL60610 USA Tel.: +1 800 888 4741 (toll free) | Fax: +1312 337 5985 Email: orders@ipgbook.com Get your files:

https://download.larcier-intersentia.com

or

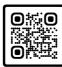

and enter code: PNT745

Business Intelligence with Power BI Sylvio Rodriguez and Jo Swinnen

ISBN 978-1-83970-3287 D/2023/7849/18 NUR 163 Printed in the European Union

Responisble publisher: Paul-Etienne Pimont, Lefebvre Sarrut Belgium NV Lay-out: Crius Group, Hulshout Lay-out interior pages: EHBOntwerp + – www.ehbontwerp.be Cover image: Danny Juchtmans / www.dsigngraphics.be Translated by Heidi Janssen Language review by Alan O'Dowd

Business intelligence with Power BI is an independent publication and is neither affiliated with, nor authorized, sponsored, or approved by, Microsoft Corporation.

The authors have asserted the right under the Copyright, Designs and Patents Act 1988, to be identified as author of this work.

No part of this book may be reproduced, stored in a retrieval system, or transmitted, in any form, or by any means, without prior written permission from Intersentia, or as expressly permitted by law or under the terms agreed with the appropriate reprographic rights organisation. Enquiries concerning reproduction which may not be covered by the above should be addressed to Intersentia at the address above.

iii

### ACKNOWLEDGEMENTS

"The union of opposites, in so far as they are really complementary, always results in the most perfect harmony; and the seemingly incongruous is often the most natural."

#### Stefan Zweig

Dear reader,

With this book we attempt to introduce you to the Microsoft package Power BI as business analyst, and show how data can become useful information, in the form of business intelligence dashboards. Our target group is not so much the ICT community, but rather everyone who uses analyses and reporting, at university or in a company, from production manager to financial director.

The focus is on the implementation of realistic practical cases, such as formulating company objectives and KPIs or interpreting a dashboard.

It was a big challenge, but also fun, to process these practical cases in an educational way in this handbook. Sylvio's experience and expertise ensured that the practical cases are very recognizable and useful for businesspeople, while Jo's educational angle enabled a step-by-step approach for anyone interested in the workings of Power BI. We are very proud of the result!

We would like to thank a few people. In the first instance, we would like to thank Inge Verbeeck and Evi Plettinckx for the valuable input and critical look at our work, which has taken this book to a higher level. Further we would like to thank Heidi Janssen for translating our book in English. It was very pleasant working together. We would also like to thank the editorial office of Intersentia as well for the quality of the end product, and a few colleagues from PXL University of Applied Sciences and Arts, who proofread the book and gave some tips to improve it.

Next, we wish to thank each other; it was a fascinating process, during which we have both learned a lot.

Finally, we both wish to thank our families, of course. Ramuna, thank you for your extra input and patience during the writing process. And Jasper, thank you for believing in me time and time again when I start a new adventure.

Enjoy reading this book, Sylvio Rodriguez and Jo Swinnen

V

# **USER GUIDE**

Dear reader,

Learn

Do P

With the book you are now holding, we will introduce you step by step to the Microsoft package Power BI Desktop. With this package, you can turn complex company data into attractive dashboards and understandable reports.

The subtitle of the book, 'Learn. Do. Experience', is also your guide. In every chapter, we start with a realistic case. Every step of each case is built on in the same way:

Short theoretical parts provide you with insight into company processes and potential applications of the software.

You practise the prepared exercises using the screenshots and online start files.

LYou experience the power of the software yourself, and practise the possibilities ofExpierencePower BI autonomously. Solutions are available online.

The stars indicate the complexity of each chapter.

The basics of the basics. Without this information you cannot continue.

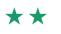

Starting level: you can build a simple report in Power BI.

 $\star \star \star$ 

More complex reports and less clean files? Bring it on!

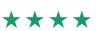

Power BI and you, it's a match.

Get your files:

https://download.larcier-intersentia.com

or

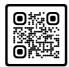

and enter code: PNT745

The numbering **1 2 3** ... in the text refers to the numbering of the figures so you can follow all actions step by step.

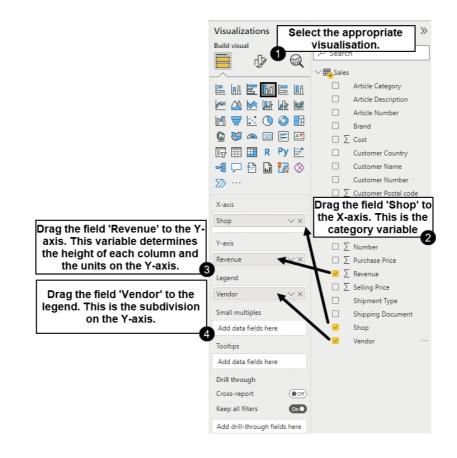

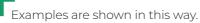

Power BI Desktop is continuously developing, and program updates are made regularly. It is possible that print screens in this book might deviate from the version you are working with. When major changes happen, these are published on the website for this package.

We wish you a lot of success and inspiration!

The authors.

## **TABLE OF CONTENTS**

| AC | :KNO  | WLEDGEMENTS                                                         | ш  |
|----|-------|---------------------------------------------------------------------|----|
| US | SER G | UIDE                                                                | v  |
| P/ | ART 1 |                                                                     |    |
| TH | IE BA | ISICS                                                               | 1  |
| Cŀ | IAPTE | ER 1. – WHAT IS PERFORMANCE MANAGEMENT?                             | 3  |
| 1. | Intrc | oduction                                                            | 5  |
| 2. | Wha   | at is performance management?                                       | 6  |
|    | 2.1.  | Mission – vision – objectives                                       | 7  |
|    | 2.2.  | KPIs                                                                | 8  |
|    | 2.3.  | Dashboards                                                          | 8  |
|    | 2.4.  | Reports                                                             | 9  |
|    | 2.5.  | Business intelligence                                               | 9  |
| 3. | Agu   | ide for a business intelligence dashboard                           | 10 |
|    | 3.1.  | Step 1: Objectives                                                  | 11 |
|    | 3.2.  | Step 2: KPIs                                                        | 12 |
|    | 3.3.  | Step 3: Data availability                                           | 13 |
|    | 3.4.  | Step 4: ETL                                                         | 13 |
|    | 3.5.  | Step 5: Calculations and analyses                                   | 14 |
|    | 3.6.  | Step 6: Reports per functional area                                 | 14 |
|    | 3.7.  | Step 7: creation of a dashboard                                     | 15 |
|    | 3.8.  | Step 8: Interpretation and adjustments                              | 15 |
| 4. | Wha   | at Is Power Bi?                                                     | 15 |
|    | 4.1.  | Magic quadrant for BI and analytical platforms                      | 16 |
|    | 4.2.  | Advantages and disadvantages of Power BI Desktop                    | 17 |
|    | 4.3.  | Power BI Desktop versus Excel BI (Power Pivot/Power Query in Excel) | 17 |
|    | 4.4.  | Core working of Power BI                                            | 18 |
|    | 4.5.  | Let's start with Power BI Desktop                                   | 19 |
| 5. | Cond  | clusion                                                             | 21 |
| Cŀ | IAPTI | ER 2. – HOW DO YOU CREATE A SIMPLE DASHBOARD?                       | 23 |
| 1. | Intrc | oduction                                                            | 25 |
|    | 1.1.  | Case study                                                          | 25 |

|    | 1.2.  | Data import                                         | 27  |
|----|-------|-----------------------------------------------------|-----|
|    | 1.3.  | Default view                                        | 29  |
|    | 1.4.  | Save a Power BI file                                | 30  |
| 2. | Poss  | ble visualizations                                  | 30  |
|    | 2.1.  | General information                                 | 30  |
|    | 2.2.  | Clustered bar or column chart                       | 32  |
|    | 2.3.  | (100%) Stacked bar or column chart                  | 34  |
|    | 2.4.  | Line or area chart                                  | 37  |
|    | 2.5.  | Pie or donut chart                                  | 38  |
|    | 2.6.  | Tree map                                            | 40  |
|    | 2.7.  | Basic map                                           | 42  |
|    | 2.8.  | Table versus matrix                                 | 45  |
|    | 2.9.  | Card                                                | 47  |
| 7  | F     |                                                     | (0) |
| 5. |       | at a report                                         | 48  |
|    | 3.1.  | Format a visualization                              | 48  |
|    | 3.2   | Format a report                                     | 52  |
|    |       | 3.2.1 Apply wallpaper                               | 52  |
|    |       | 3.2.2 Apply a theme                                 | 52  |
|    |       | 3.2.3 Add elements                                  | 52  |
|    | 3.3   | Conditional formatting                              | 53  |
|    |       | 3.3.1 Colours                                       | 53  |
|    |       | 3.3.2 Conditional formatting in tables and matrices | 55  |
| 4. | Visua | lization options                                    | 56  |
|    | 4.1.  | Start a visualization from another visualization    | 56  |
|    | 4.2.  | Basic options                                       | 57  |
|    | 4.3.  | Drill down and drill up                             | 60  |
| 5. | Add   | ilter or slicer                                     | 63  |
|    | 5.1.  | Filter in an individual visualization               | 64  |
|    | 5.2.  | Filter on page or report level                      | 65  |
|    | 5.3.  | Add a slicer                                        | 66  |
|    | 5.4.  | Interaction between visualizations                  | 67  |
|    | 5.5.  | Edit interactions                                   | 68  |
|    | 5.6.  | Sync slicers                                        | 70  |
| 6. | Add   | a bookmark                                          | 70  |
| 7. | Conc  | lusion                                              | 72  |
| Cł | HAPTE | R 3. – HOW DO YOU WORK WITH POWER QUERY?            | 75  |
| 1. | Intro | duction                                             | 77  |
|    | 1.1.  | Case study                                          | 78  |
|    | 1.2.  | Extract                                             | 79  |
|    |       |                                                     |     |

| 2. | Transform: what transformations are necessary?                    | 81  |
|----|-------------------------------------------------------------------|-----|
|    | 2.1. Transformation 1: Use the first row as headers               | 84  |
|    | 2.2. Transformation 2: Transform text                             | 85  |
|    | 2.3. Transformation 3: Normalize a query                          | 86  |
|    | 2.4. Transformation 4: Create a date by adding a suffix           | 87  |
|    | 2.5. Transformation 5: Edit column headers                        | 88  |
|    | 2.6. Transformation 6: Adjust data types                          | 89  |
|    | 2.7. Transformation 7: Duplicate a query and edit the source file | 90  |
|    | 2.8. Transformation 8: Append queries                             | 91  |
|    | 2.9 A folder as data source for Power BI                          | 93  |
|    | 2.10. Transformation 9: Merge queries                             | 96  |
|    | 2.11. Transformation 10: Organize a query menu                    | 97  |
|    |                                                                   |     |
| 3. | Load and create report                                            | 99  |
| 4. | M Formula Language                                                | 100 |
|    | 4.1. What is M Formula Language?                                  | 100 |
|    | 4.2. An example                                                   | 101 |
|    |                                                                   |     |
| 5. | Conclusion                                                        | 103 |
| Cŀ | HAPTER 4. – HOW DO YOU CREATE A DATA MODEL?                       | 105 |
| 1. | Introduction                                                      | 107 |
| 2. | What are relationships?                                           | 109 |
|    | 2.1. Which rules apply?                                           | 109 |
|    | 2.2. What is relationship cardinality?                            | 110 |
|    | 2.2.1. One-to-one relationships                                   | 110 |
|    | 2.2.2. One-to-many and many-to-one relationships                  | ווו |
|    | 2.2.3. Many-to-many relationships                                 | ווו |
|    | 2.3. What is a cross filter of a relationship?                    | 112 |
|    | 2.4 How do you create a relationship between two tables?          | 113 |
| 3. | How do you use a date table?                                      | 117 |
|    | 3.1. A static date table                                          | 117 |
|    | 3.2. A dynamic date table                                         | 119 |
| 4. | Conclusion                                                        | 120 |
| PÆ | ART 2                                                             |     |
| RE | EPORTS FOR SALES, FINANCE, CUSTOMERS, LOGISTICS AND HR            | 121 |
| Cŀ | HAPTER 5. – HOW DO YOU CREATE A SALES REPORT?                     | 125 |
| 1. | Introduction                                                      | 127 |
|    | 1.1. The case                                                     | 128 |
|    | 1.2. Goals and KPIs                                               | 128 |

|    |       | 1.2.1. Specific: What do you want to show?                     | 129 |
|----|-------|----------------------------------------------------------------|-----|
|    |       | 1.2.2. Measurable: Is all data available? Are KPIs measurable? | 130 |
|    |       | 1.2.3. Achievable: What do you want to report?                 | 130 |
|    |       | 1.2.4. Realistic: Is it possible to create this report?        | 130 |
|    |       | 1.2.5. Time-based: Which time analyses are useful?             | 130 |
| 2. | ETL   |                                                                | 131 |
|    | 2.1.  | Extract                                                        | 131 |
|    | 2.2.  | Transform                                                      | 132 |
|    |       | 2.2.1. Use first row as headers                                | 132 |
|    |       | 2.2.2. Edit data types                                         | 133 |
|    |       | 2.2.3. Delete rows                                             | 134 |
|    |       | 2.2.4. Remove columns                                          | 134 |
|    |       | 2.2.5. Split columns                                           | 135 |
|    |       | 2.2.6. Transform text                                          | 136 |
|    | 2.3.  | Load                                                           | 137 |
|    | 2.4   | Enter data                                                     | 137 |
| 3. | The c | data model                                                     | 138 |
|    | 3.1.  | Create relationships                                           | 138 |
|    | 3.2.  | Add a date table                                               | 139 |
| 4. | Calcu | ulations and analyses                                          | 140 |
|    | 4.1.  | What is DAX?                                                   | 140 |
|    | 4.2.  | Calculate profit per line using a calculated column            | 142 |
|    | 4.3.  | Calculate total using measure                                  | 143 |
|    | 4.4.  | Calculate the profit margin                                    | 145 |
|    | 4.5.  | Compare to last year                                           | 145 |
|    | 4.6.  | Compare with previous month                                    | 147 |
|    | 4.7.  | Calculate year-to-date                                         | 148 |
|    | 4.8.  | Calculate 'rolling 12 months'                                  | 149 |
|    | 4.9.  | Calculate the difference between current and last year         | 150 |
|    | 4.10  | Analyze bank holidays                                          | 151 |
|    |       | 4.10.1 LOOKUPVALUE() function                                  | 151 |
|    |       | 4.10.2 IF() function                                           | 152 |
|    |       | 4.10.3 RELATED() function                                      | 153 |
|    |       | 4.10.4 SUMX() function                                         | 153 |
|    | 4.11. | Create a 'measures' table                                      | 154 |
| 5. | Creat | iting the sales report                                         | 155 |
|    | 5.1.  | 'General' tab                                                  | 156 |
|    | 5.2.  | Profit analyses and geographic analyses                        | 160 |
|    | 5.3.  | Scatter analysis                                               | 164 |
|    | 5.4.  | Detailed analysis for a certain dimension                      | 168 |
|    | 5.5.  | Invoice details                                                | 175 |

Х

|    | 5.6   | Cross-report                                                   | 176 |
|----|-------|----------------------------------------------------------------|-----|
|    | 5.7   | Navigation pane                                                | 178 |
|    |       |                                                                |     |
| 6. | Inter | oretation of the sales report                                  | 180 |
|    | 6.1.  | General tab                                                    | 180 |
|    | 6.2.  | Profit analysis tab                                            | 181 |
|    | 6.3.  | Scatter analysis tab                                           | 181 |
|    | 6.4.  | Vendor detail tab                                              | 181 |
|    | 6.5.  | Article detail tab                                             | 181 |
|    | 6.6.  | Invoice detail tab                                             | 182 |
| 7. | Conc  | lusion                                                         | 182 |
| CF | IAPTE | R 6. – HOW TO CREATE A FINANCIAL MANAGEMENT REPORT?            | 185 |
| 1. | Intro | duction                                                        | 187 |
|    | 1.1.  | Case study                                                     | 188 |
|    | 1.2.  | Goals and KPIs                                                 | 189 |
|    |       | 1.2.1. Specific: What do you wish to show?                     | 189 |
|    |       | 1.2.2. Measurable: Is all data available? Are kpis measurable? | 189 |
|    |       | 1.2.3. Achievable: Report what you want to report?             | 190 |
|    |       | 1.2.4. Realistic: Is it possible to create this report?        | 190 |
|    |       | 1.2.5. Time-based: Which time analyses are useful?             | 190 |
|    | 1.3.  | Financial management reporting structure                       | 190 |
|    | 1.4.  | 196                                                            |     |
| 2. | ETL   |                                                                | 198 |
|    | 2.1.  | Extract                                                        | 198 |
|    | 2.2.  | Transform                                                      | 199 |
|    |       | 2.2.1. Use first row as field names                            | 199 |
|    |       | 2.2.2. Adjustment of data types                                | 201 |
|    |       | 2.2.3. Set a column filter                                     | 202 |
|    |       | 2.2.4. Add index column                                        | 203 |
|    |       | 2.2.5. Merge Queries                                           | 204 |
|    |       | 2.2.6. Edit column headers                                     | 206 |
|    |       | 2.2.7. Normalize a table                                       | 207 |
|    |       | 2.2.8. Add an edited column                                    | 208 |
|    |       | 2.2.9. Append queries                                          | 209 |
|    | 2.3.  | Load                                                           | 211 |
| 3. | The c | 211                                                            |     |
|    | 3.1.  | Create relationships                                           | 211 |
|    | 3.2.  | Add a date table                                               | 213 |
| 4. | Calcu | llations and analyses                                          | 215 |
|    | 4.1.  | Calculate actuals                                              | 215 |

|    | 4.2.                                                                                                   | Compare to previous year                                                                                                    | 216                                                                                                   |
|----|----------------------------------------------------------------------------------------------------|----------------------------------------------------------------------------------------------------|----------------------------------------------------------------------------------------------------|
|    | 4.3.                                                                                                   | Compare with previous month                                                                                                    | 217                                                                                                   |
|    | 4.4.                                                                                                   | Calculate year-to-date                                                                                                    | 218                                                                                                   |
|    | 4.5.                                                                                                   | Calculate difference between actuals and budget                                                                                                    | 219                                                                                                   |
|    | 4.6.                                                                                                   | Create financial KPIs                                                                                                    | 219                                                                                                   |
|    | 4.7.                                                                                                   | Create table with measures                                                                                                    | 221                                                                                                   |
| 5. | Creat                                                                                                  | te the financial management report                                                                                                    | 223                                                                                                   |
|    | 5.1.                                                                                                   | KPIs tab                                                                                                    | 224                                                                                                   |
|    | 5.2.                                                                                                   | Profit and loss account                                                                                                    | 228                                                                                                   |
|    | 5.3.                                                                                                   | Create profit-and-loss account                                                                                                    | 233                                                                                                   |
|    |                                                                                                    | 5.3.1. Tab 1: Profit-and-loss account per quarter                                                                                                    | 234                                                                                                   |
|    |                                                                                                    | 5.3.2. Tab 2: Profit-and-loss account per month                                                                                                    | 235                                                                                                   |
|    |                                                                                                    | 5.3.3. Tab 3: Profit-and-loss account in detail                                                                                                    | 235                                                                                                   |
| 6. | Inter                                                                                                  | pretation of financial management report                                                                                                    | 239                                                                                                   |
|    | 6.1.                                                                                                   | Slicer interaction                                                                                                    | 239                                                                                                   |
|    | 6.2.                                                                                                   | KPIs tab                                                                                                    | 239                                                                                                   |
|    | 6.3.                                                                                                   | Profit-and-loss account tab                                                                                                    | 239                                                                                                   |
| 7. | Conc                                                                                                   | lusion                                                                                                    | 239                                                                                                   |
| CF | IAPTE                                                                                                  | R 7. – HOW TO CREATE A CUSTOMER REPORT, LOGISTICS REPORT AND HR REPORT?                                                                                                    | 243                                                                                                   |
|    |                                                                                                    |                                                                                                    |                                                                                                    |
| 1. | Intro                                                                                                  | duction                                                                                                    | 245                                                                                                   |
| 1. |                                                                                                    |                                                                                                    |                                                                                                    |
| 1. | Custo                                                                                                  | omer report                                                                                                    | 246                                                                                                   |
| 1. | Custo<br>2.1.                                                                                          | omer report<br>Introduction case                                                                                                    | 246<br>246                                                                                            |
| 1. | Custo<br>2.1.<br>2.2.                                                                                  | omer report<br>Introduction case<br>Which KPIs should we take a closer look at?                                                                                                    | 246<br>246<br>248                                                                                     |
| 1. | Custo<br>2.1.<br>2.2.<br>2.3.                                                                          | omer report<br>Introduction case<br>Which KPIs should we take a closer look at?<br>ETL                                                                                                    | 246<br>246<br>248<br>248                                                                              |
| 1. | Custo<br>2.1.<br>2.2.<br>2.3.<br>2.4.                                                                  | omer report<br>Introduction case<br>Which KPIs should we take a closer look at?<br>ETL<br>The data model                                                                                                    | 246<br>246<br>248<br>248<br>249                                                                       |
| 1. | Custo<br>2.1.<br>2.2.<br>2.3.                                                                          | omer report<br>Introduction case<br>Which KPIs should we take a closer look at?<br>ETL<br>The data model<br>Measures                                                                                                    | 246<br>246<br>248<br>248<br>249<br>249                                                                |
| 1. | Custo<br>2.1.<br>2.2.<br>2.3.<br>2.4.                                                                  | omer report<br>Introduction case<br>Which KPIs should we take a closer look at?<br>ETL<br>The data model<br>Measures<br>2.5.1. Measures for promoters, passives and detractors                                                                                                    | 246<br>248<br>248<br>249<br>249<br>249                                                                |
| 1. | Custo<br>2.1.<br>2.2.<br>2.3.<br>2.4.                                                                  | omer report<br>Introduction case<br>Which KPIs should we take a closer look at?<br>ETL<br>The data model<br>Measures                                                                                                    | 246<br>248<br>248<br>249<br>249<br>249<br>249<br>250                                                  |
| 1. | Custo<br>2.1.<br>2.2.<br>2.3.<br>2.4.<br>2.5.                                                          | Introduction case<br>Which KPIs should we take a closer look at?<br>ETL<br>The data model<br>Measures<br>2.5.1. Measures for promoters, passives and detractors<br>2.5.2. Measure for general satisfaction percentage<br>2.5.3. Table with all measures                                                                                                    | 246<br>248<br>248<br>249<br>249<br>249                                                                |
| 1. | Custo<br>2.1.<br>2.2.<br>2.3.<br>2.4.                                                                  | Introduction case<br>Which KPIs should we take a closer look at?<br>ETL<br>The data model<br>Measures<br>2.5.1. Measures for promoters, passives and detractors<br>2.5.2. Measure for general satisfaction percentage                                                                                                    | 246<br>248<br>248<br>249<br>249<br>249<br>249<br>250<br>250                                           |
| 1. | Custo<br>2.1.<br>2.2.<br>2.3.<br>2.4.<br>2.5.<br>2.6.<br>2.7.                                          | Introduction case<br>Which KPIs should we take a closer look at?<br>ETL<br>The data model<br>Measures<br>2.5.1. Measures for promoters, passives and detractors<br>2.5.2. Measure for general satisfaction percentage<br>2.5.3. Table with all measures<br>Create a report                                                                                     | 246<br>248<br>248<br>249<br>249<br>249<br>250<br>250<br>250                                           |
| 1. | Custo<br>2.1.<br>2.2.<br>2.3.<br>2.4.<br>2.5.<br>2.6.<br>2.7.                                          | Introduction case<br>Which KPIs should we take a closer look at?<br>ETL<br>The data model<br>Measures<br>2.5.1. Measures for promoters, passives and detractors<br>2.5.2. Measure for general satisfaction percentage<br>2.5.3. Table with all measures<br>Create a report<br>Interpretation                                                                   | 246<br>248<br>248<br>249<br>249<br>249<br>250<br>250<br>250<br>250<br>252                             |
| 1. | Custo<br>2.1.<br>2.2.<br>2.3.<br>2.4.<br>2.5.<br>2.6.<br>2.7.<br>Logis                                 | Introduction case<br>Which KPIs should we take a closer look at?<br>ETL<br>The data model<br>Measures<br>2.5.1. Measures for promoters, passives and detractors<br>2.5.2. Measure for general satisfaction percentage<br>2.5.3. Table with all measures<br>Create a report<br>Interpretation                                                                   | 246<br>248<br>249<br>249<br>249<br>250<br>250<br>250<br>250<br>252                                    |
| 1. | Custo<br>2.1.<br>2.2.<br>2.3.<br>2.4.<br>2.5.<br>2.6.<br>2.7.<br>Logis<br>3.1.                         | Introduction case<br>Which KPIs should we take a closer look at?<br>ETL<br>The data model<br>Measures<br>2.5.1. Measures for promoters, passives and detractors<br>2.5.2. Measure for general satisfaction percentage<br>2.5.3. Table with all measures<br>Create a report<br>Interpretation                                                                   | 246<br>248<br>249<br>249<br>249<br>250<br>250<br>250<br>252<br>252                                    |
| 1. | Custo<br>2.1.<br>2.2.<br>2.3.<br>2.4.<br>2.5.<br>2.6.<br>2.7.<br>Logis<br>3.1.<br>3.2.                 | Introduction case Which KPIs should we take a closer look at? ETL The data model Measures 2.5.1. Measures for promoters, passives and detractors 2.5.2. Measure for general satisfaction percentage 2.5.3. Table with all measures Create a report Interpretation tics report Introduction case Which KPIs should we take a closer look at?                    | 246<br>248<br>249<br>249<br>249<br>250<br>250<br>250<br>250<br>252<br>252<br>252<br>252               |
| 1. | Custo<br>2.1.<br>2.2.<br>2.3.<br>2.4.<br>2.5.<br>2.6.<br>2.7.<br>Logis<br>3.1.<br>3.2.<br>3.3.         | Introduction case Which KPIs should we take a closer look at? ETL The data model Measures 2.5.1. Measures for promoters, passives and detractors 2.5.2. Measure for general satisfaction percentage 2.5.3. Table with all measures Create a report Interpretation tics report Introduction case Which KPIs should we take a closer look at? ETL                | 246<br>248<br>249<br>249<br>249<br>250<br>250<br>250<br>250<br>252<br>252<br>252<br>252<br>253<br>254 |
| 1. | Custo<br>2.1.<br>2.2.<br>2.3.<br>2.4.<br>2.5.<br>2.6.<br>2.7.<br>Logis<br>3.1.<br>3.2.<br>3.3.<br>3.4. | Introduction case Which KPIs should we take a closer look at? ETL The data model Measures 2.5.1. Measures for promoters, passives and detractors 2.5.2. Measure for general satisfaction percentage 2.5.3. Table with all measures Create a report Interpretation tics report Introduction case Which KPIs should we take a closer look at? ETL The data model | 246<br>248<br>249<br>249<br>249<br>250<br>250<br>250<br>252<br>252<br>252<br>252<br>252<br>253<br>254 |

|    |                                      | 3.5.3. Measures for stock-to-sales ratio            | 255 |
|----|--------------------------------------|-----------------------------------------------------|-----|
|    |                                      | 3.5.4. Table with all measures                      | 256 |
|    | 3.6.                                 | Create a report                                     | 256 |
|    |                                      |                                                     |     |
| 4. | HR re                                | eport                                               | 260 |
|    | 4.1.                                 | Introduction case                                   | 260 |
|    | 4.2.                                 | Which KPIs should we take a closer look at?         | 261 |
|    | 4.3.                                 | ETL                                                 |     |
|    | 4.4.                                 | 4. The data model                                   |     |
|    | 4.5. Calculated columns and measures |                                                     | 262 |
|    |                                      | 4.5.1. Calculated columns in the 'staff list' table | 262 |
|    |                                      | 4.5.2. 'Kpis' table                                 | 263 |
|    |                                      | 4.5.3. Measure amount of employees                  | 263 |
|    |                                      | 4.5.4. Measure ambassador score                     | 263 |
|    |                                      | 4.5.5. Measure 'number of sick days'                | 264 |
|    |                                      | 4.5.6. Measure vacancies                            | 264 |
|    | 4.6.                                 | Create a report                                     | 264 |
|    | 4.7.                                 | Interpretation                                      | 269 |
| _  | -                                    |                                                     |     |
| 5. | Conc                                 | lusion                                              | 269 |

| PART 3    |  |  |  |
|-----------|--|--|--|
| THE CLOUD |  |  |  |

| CHAPTER 8. – POWER BI CLOUD |                                                                   | 273 |
|-----------------------------|-------------------------------------------------------------------|-----|
| 1.                          | Introduction                                                      | 275 |
| 2.                          | How to create a workspace in Power BI cloud?                      | 276 |
|                             | 2.1. What is a workspace?                                         | 276 |
|                             | 2.2. How do you publish a report?                                 | 277 |
|                             | 2.3. The layout of the workspace                                  | 279 |
|                             | 2.4. How to create a dashboard?                                   | 281 |
|                             | 2.5. Layout of the dashboard                                      | 283 |
| 3.                          | How do you share with an end user?                                | 285 |
|                             | 3.1. How do you share a report or a dashboard?                    | 285 |
|                             | 3.2. How do you share a workspace?                                | 286 |
|                             | 3.3. How do you share an app?                                     | 287 |
|                             | 3.4. How do you create a user role?                               | 289 |
|                             | 3.5. How do you assign a user role?                               | 292 |
| 4.                          | How do you embed a Power BI report in sharepoint or a website?    | 293 |
| 5.                          | How do you export a Power BI report to Powerpoint or a .pdf file? | 293 |

xiii

| AP | PPENDIX                   | 299 |
|----|---------------------------|-----|
| 8. | Conclusion                | 297 |
| 7. | Analyze in Excel          | 295 |
|    | 6.2. Installation         | 295 |
|    | 6.1. Configuration        | 295 |
| 6. | What is Power BI gateway? | 294 |